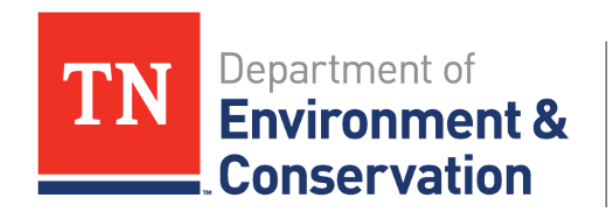

#### TDEC ARP Non-Competitive Grant GMS Demo

August 2023

#### **Agenda**

- Welcome
- Procurement
- Reimbursement
- Site Inspection
- Deliverables
- Wrap-up and Q&A

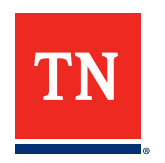

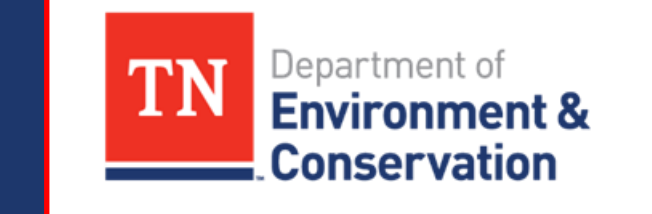

## **Procurement**

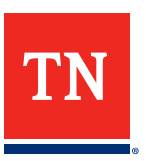

#### **Overview: How to Navigate GMS**

Once logged in; Navigate to the **My Applications** tab and click the **Active** tab. Then, identify the grant associated with the procurement activity.

Select the application and click "**View**" to open the grant landing page.

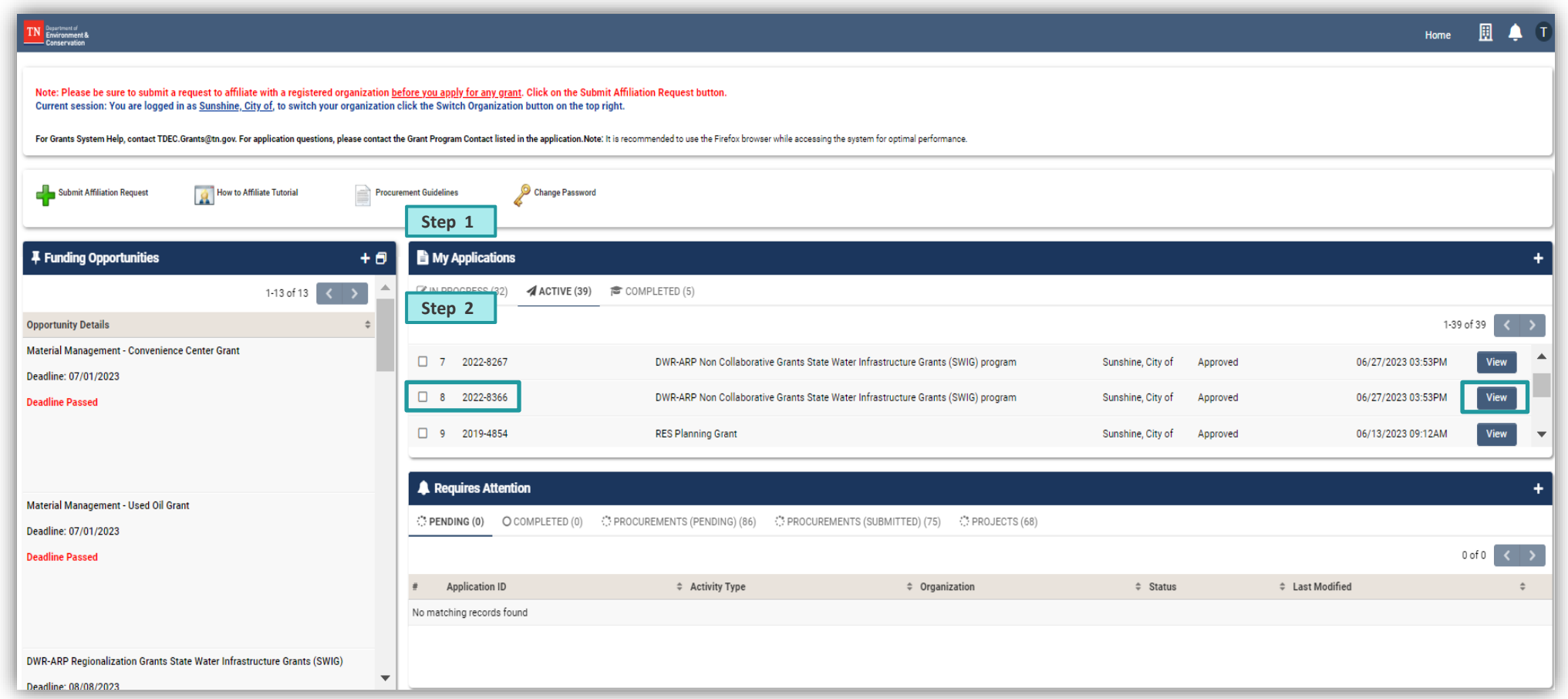

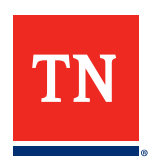

#### **GMS Procurement Process: Manage Procurements**

TN Envir<br>Cons  $\sqrt{\phantom{a}}$  New  $\cdot$ 

**B** Note

Navigate to the **Manage Procurements** tab. The **Projects** section will be populated with project details from the grant application.

Identify the project you want to create a procurement for from the list and select the associated **Create Procurement** button. (The **Procurement Activity** landing page will then open on the screen.)

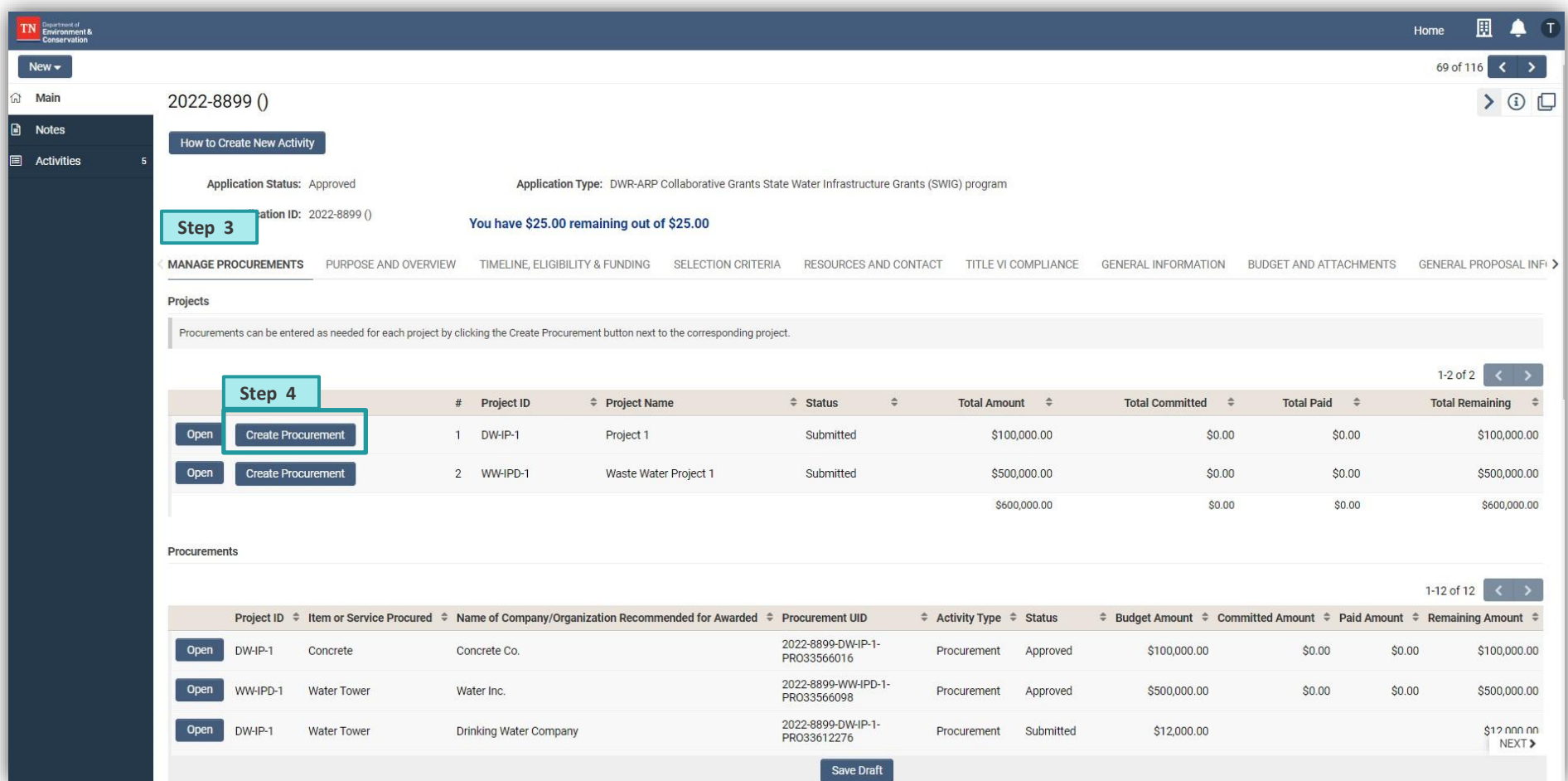

**Note:** *Once a procurement activity is created it will appear at the bottom of this tab*

![](_page_4_Picture_5.jpeg)

Engineering or administrative services and the respective procurements may be associated with multiple projects. In these cases, there will be an additional step required.

First, **select one of the projects** the professional services will support and create a new procurement line. Input the procurement data and documents.

Once the documentation is uploaded, a question asking if the procurement applies to multiple projects will appear on the screen. Select '**Yes**'.

![](_page_5_Picture_60.jpeg)

![](_page_5_Picture_5.jpeg)

#### **One Procurement Multiple Projects**

A location to create an itemized table to allocate the procurement total across multiple projects will appear. Populate the table with the anticipated amounts that will be allocated toward each project.

![](_page_6_Picture_2.jpeg)

 $+$ 

All projects associated with one procurement should be estimated as shown here

![](_page_6_Picture_4.jpeg)

#### **Overview: Procurement Review Process**

![](_page_7_Picture_128.jpeg)

![](_page_7_Picture_2.jpeg)

*\*\* A Purchase Order (PO) will be required to be created for the initial reimbursement request (and each year thereafter). POs are created by the TDEC team, and the State will require 1 PO for each grant per Fiscal Year.*

#### **Flow from Procurement to Reimbursement**

#### **After a Procurement has been approved, to initiate a reimbursement:**

#### Navigate to the Submission Manager Grant page and **click the Activities**.

*Hint: There is a helpful walkthrough on "How to Create New Activity".*

Click on **the right arrow** to the right to find the **Request for Grant Reimbursements tab,**  and select this tab**.**

Start a new reimbursement request by **selecting the + symbol for New Activity.**

![](_page_8_Picture_6.jpeg)

![](_page_8_Picture_7.jpeg)

![](_page_9_Picture_0.jpeg)

# **Reimbursement**

![](_page_9_Picture_2.jpeg)

One Purchase Order (PO) will be created for each grant per state fiscal year (SFY)

- Each payment will draw the one PO
- The PO must be established for the grantee to receive reimbursement

#### *Walkthrough of PO Creation Process:*

Once procurement nears approval, EY will notify TDEC Supervisor to begin PO creation process for SFY24

TDEC SWIG will work with the Grantee to estimate the grant budget for SFY and will then establish Purchase Order (PO) in Edison

TDEC SWIG will confirm with the Grantee a single Edison location/bank account and address for ARP payments – this will be used for all payments for this grant unless the Grantee updates with "Supplier Maintenance"

PO and Grantee Remittance information will be stored in shared document on TDEC SharePoint for review during reimbursement

![](_page_11_Picture_0.jpeg)

![](_page_11_Picture_1.jpeg)

 $\mathbb{R}$  It is important to supply all relevant documents supporting the reimbursement request. If information or documentation is missing or clarification is needed. T request. If information or documentation is missing or clarification is needed, TDEC will issue a **Request for Information (RFI**) to the Grantee.

![](_page_11_Picture_3.jpeg)

The RFI will be transmitted through GMS, and the Grantee point(s) of contact will receive a notification. The Grantee will have **14 calendar days** to respond to an RFI. Responses and/or additional documentation should be submitted through GMS.

• If no response is received within this time frame, TDEC **will proceed with processing the RFR minus the costs associated** with the RFI.

![](_page_11_Picture_7.jpeg)

If the Grantee does not have additional documentation or information to satisfy the RFI, a response to the RFI indicating as such will expedite the processing time. **RFIs can delay** the reimbursement process if not addressed in a timely manner.

![](_page_11_Picture_9.jpeg)

![](_page_12_Picture_0.jpeg)

# **Site Inspection**

![](_page_12_Picture_2.jpeg)

#### **Site Inspection Requirements**

#### **There are three possible site inspections:**

**Construction Start**

*20-30% project progress*

#### **Initiation of Operations**

*Substantial completion – approximately 90% project progress*

**Construction Completion**

- The technical site inspection team will confirm which one of the three is needed in the site inspection module
- There is 25% threshold
- Lack of a site inspection **can delay** reimbursement
- Once cleared, reimbursement will be approved

14

![](_page_14_Picture_0.jpeg)

# **Deliverables**

![](_page_14_Picture_2.jpeg)

#### **Deliverable Requirements**

TDEC will perform a Technical Review check to confirm that all projects **comply with** and **secure all** relevant state and federal permits before execution

![](_page_15_Picture_2.jpeg)

This includes checking that the necessary **deliverables** are submitted and that the ESU approvals are obtained in a timely manner

#### **Keep in mind that…**

- Different Project Award Types require certain contract deliverables prior to incremental or final reimbursement
- Critical needs matrix deliverables are based on the entity scorecard summary and requirements
- Useful links include:
	- [Deliverables Quick Reference Guide](https://www.tn.gov/content/dam/tn/environment/arp/documents/arp_implementation-guide_deliverables-quick-reference-guide.pdf)
	- [PER Quick Reference Guide](https://www.tn.gov/content/dam/tn/environment/arp/documents/arp_implementation-guide_per-quick-reference-guide.pdf)

![](_page_15_Picture_10.jpeg)

## **Deliverable Requirements: Investigation and Planning**

#### **Investigation and Planning deliverables include** *(as applicable)***:**

- Preliminary Engineering report (PER) or Facilities Plan (FP)
- Asset Management Plan (AMP) or AMP certification (including CIP)
- CAP/ER (if there are SNC)

#### *Only required for critical needs:*

• Water Loss Control Plan

![](_page_16_Picture_7.jpeg)

- Inflow and Infiltration Reduction and Elimination Plan
- Aging Infrastructure Replacement or Demand Reduction Plan
- Stormwater management plan (SWMP) and digital storm sewer wide inventory and map (if applicable to MS4)

![](_page_16_Picture_11.jpeg)

### **Deliverable Requirements: Investigation, Planning and Design**

#### **Investigation, Planning and Design deliverables include** *(as applicable)***:**

- PER or FP
- Asset Management Plan (AMP) or AMP certification (including CIP)
- Plan of Operations treatment plants only
- Engineering Plans and Specifications
- CAP/ER (if there are SNC)

#### *Only required for critical needs:*

- Water Loss Control Plan
- Inflow and Infiltration Reduction and Elimination Plan
- Aging Infrastructure Replacement or Demand Reduction Plan
- SWMP, digital storm sewer wide inventory & map (if applicable to MS4)

![](_page_17_Picture_12.jpeg)

![](_page_17_Picture_13.jpeg)

### **Deliverable Requirements: Planning, Design, and Construction**

#### **Planning, Design & Construction deliverables include** *(as applicable)***:**

- PER or FP
- Asset Management Plan (AMP) or AMP certification (including CIP)
- Plan of Operations treatment plants only
- Engineering Plans and Specifications
- Operations and Maintenance Manual treatment plants only
- Final Scorecard Summary
- CAP/ER (if there are SNC)

#### *Only required for critical needs:*

- Water Loss Control Plan
- Inflow and Infiltration Reduction and Elimination Plan
- Infrastructure replacement or Demand Reduction Plan
- 19 • SWMP and digital storm sewer wide inventory and map (if applicable to MS4)

#### **Deliverable Requirements: Construction only**

#### **Construction Only deliverables include (as applicable):**

- PER or FP
- Asset Management Plan (AMP) or AMP certification (including CIP)
- Plan of Operations treatment plants only
- Engineering Plans and Specifications
- Operations and Maintenance Manual treatment plants only
- Final Scorecard Summary
- CAP/ER (if there are SNC)

#### *Only required for critical needs:*

- Water Loss Control Plan
- Inflow and Infiltration Reduction and Elimination Plan
- Aging Infrastructure Replacement or Demand Reduction Plan
- SWMP and digital storm sewer wide inventory and map (if applicable to MS4)

## **Deliverable GMS View (DRAFT)**

![](_page_20_Picture_16.jpeg)

![](_page_20_Picture_2.jpeg)

![](_page_21_Figure_1.jpeg)

![](_page_22_Picture_0.jpeg)

# **Wrap-Up**

![](_page_22_Picture_2.jpeg)

#### **Website Updates**

- The **[TDEC ARP website](https://www.tn.gov/environment/arp.html)** is updated frequently with new information related to the Non-Competitive and Competitive Grant Programs
- The webpage includes many valuable resource for grant recipients, including:
	- [GMS User Guide](https://www.tn.gov/content/dam/tn/environment/arp/documents/arp_gms-user-guide.pdf)
	- **EXECUTE: [Workshop and Webinar Materials](https://www.tn.gov/environment/arp/engagement-opportunities.html)**
	- [Frequently Asked Questions](https://www.tn.gov/content/dam/tn/environment/arp/documents/arp_non-competitive-implementation-faqs.pdf)

![](_page_23_Picture_6.jpeg)

![](_page_23_Picture_7.jpeg)

![](_page_23_Picture_8.jpeg)

#### **Thank You For Your Time**

# **Questions?**

![](_page_24_Picture_2.jpeg)